# Package 'polished'

July 1, 2020

Type Package

Title Authentication and Administration for 'shiny' Apps

Version 0.1.0

Maintainer Andy Merlino <andy.merlino@tychobra.com>

Description Easily add modern authentication and user administration to your 'shiny' apps. Customize user sign in and registration pages to match your brand. Control who can access one or more of your 'shiny' apps.

License MIT + file LICENSE

URL <https://github.com/tychobra/polished>, <https://polished.tech>

BugReports <https://github.com/tychobra/polished/issues>

Encoding UTF-8

# LazyData true

Imports apexcharter, digest, dplyr, DT, htmltools, htmlwidgets, httr, jose, jsonlite, lubridate, purrr, R6, rlang, shiny, shinycssloaders, shinydashboard, shinydashboardPlus, shinyFeedback, shinyjs, shinyWidgets, stringr, tibble, tidyr, uuid, xts

RoxygenNote 7.1.0

#### NeedsCompilation no

Author Andy Merlino [aut, cre], Patrick Howard [aut]

Repository CRAN

Date/Publication 2020-07-01 12:30:03 UTC

# R topics documented:

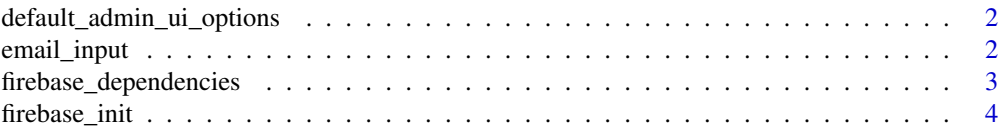

# <span id="page-1-0"></span>2 email\_input

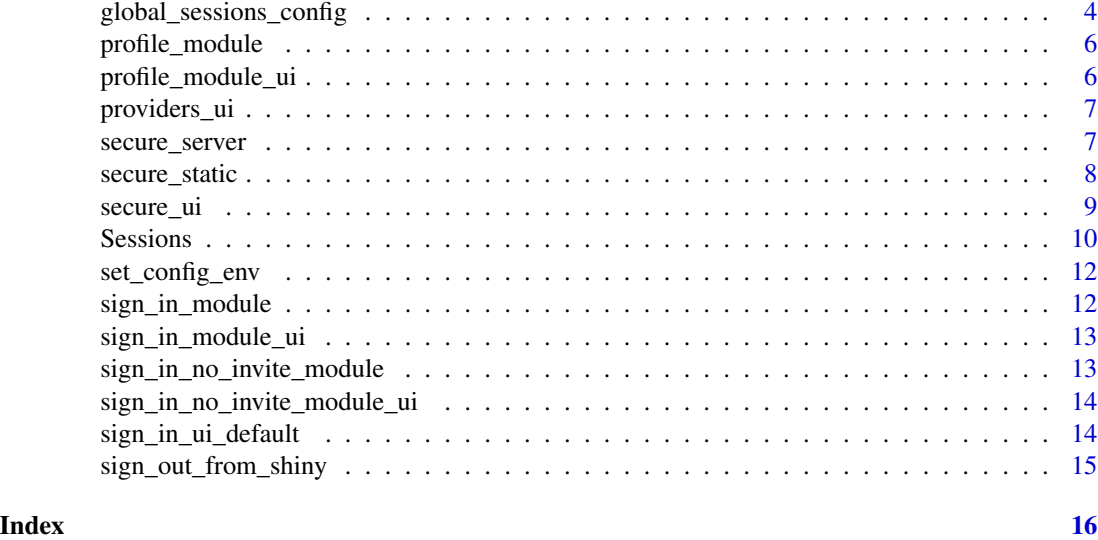

<span id="page-1-1"></span>default\_admin\_ui\_options

*Default Options for the Admin UI*

# Description

This function specifies the default logos that are displayed in the "Admin Panel".

# Usage

```
default_admin_ui_options()
```
# Value

a list of html for branding the Admin UI

email\_input *A 'shiny' email input*

# Description

This is a replica of shiny::textInput() with the html input "type" attribute set to "email" rather than "text".

# Usage

```
email_input(inputId, label, value = "", width = NULL, placeholder = NULL)
```
### <span id="page-2-0"></span>Arguments

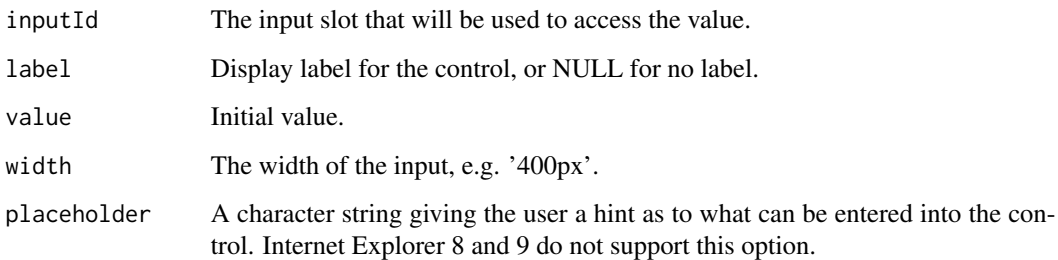

<span id="page-2-1"></span>firebase\_dependencies *Load the Firebase JavaScript dependencies into the UI*

# Description

Under the hood, 'polished' uses Firebase JavaScript dependencies to handle user user authentication. This function loads the required Firebase JavaScript dependencies in the the UI of your 'shiny' app.

# Usage

```
firebase_dependencies(services = c("auth"), firebase_version = "7.15.5")
```
#### Arguments

services character vector of Firebase services to load into the UI. Valid strings are "auth", "firestore", "functions", "messaging", and "storage"

firebase\_version

character string of the Firebase version. Defaults to 7.15.5.

# Value

the html <script> tags for the Firebase JavaScript dependencies

#### Examples

firebase\_dependencies()

<span id="page-3-0"></span>firebase\_init *Initialize Firebase*

#### Description

Executes a couple lines of JavaScript to initialize Firebase. This function should be called in your 'shiny' UI immediately after [firebase\\_dependencies](#page-2-1).

# Usage

```
firebase_init(firebase_config)
```
#### Arguments

firebase\_config

list of firebase configuration

#### Value

a character string of JavaScript code to initialize Firebase

# Examples

```
## Not run:
my_config <- list(
  apiKey = "your Firebase API key",
  authDomain = "your Firebase auth domain",
  projectId = "your Firebase Project ID"
\mathcal{L}firebase_init(my_config)
## End(Not run)
```
<span id="page-3-1"></span>global\_sessions\_config

*Configuration for global sessions*

#### Description

This is the primary function for configuring 'polished'. It configures your app's instance of the Sessions class that manages your user's 'polished' sessions. Call this function in your "global.R" file. See [https://github.com/Tychobra/polished/blob/master/inst/examples/polished\\_](https://github.com/Tychobra/polished/blob/master/inst/examples/polished_example_01/global.R) [example\\_01/global.R](https://github.com/Tychobra/polished/blob/master/inst/examples/polished_example_01/global.R) for a complete example.

global\_sessions\_config 5

# Usage

```
global_sessions_config(
 app_name,
  api_key,
 firebase_config = NULL,
 admin_mode = FALSE,
  is_invite_required = TRUE,
  api_url = "https://api.polished.tech",
 sign_in_providers = c("google", "email")
)
```
# Arguments

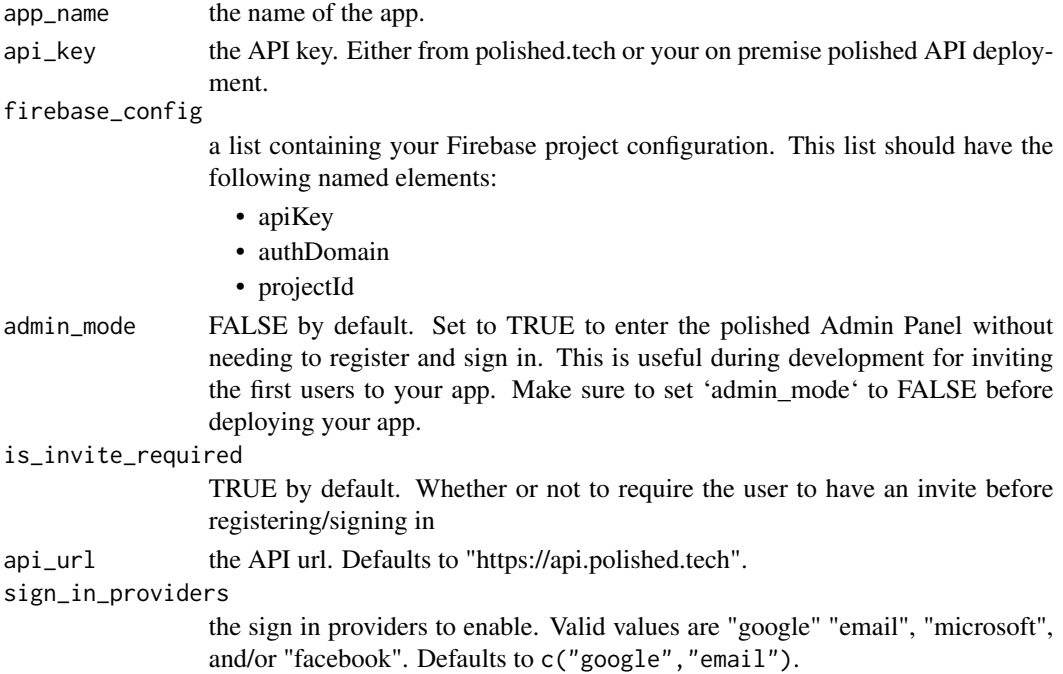

# Examples

```
## Not run:
# global.R
global_sessions_config(
  app_name = "<your app name>",
  api_key = "<your API key>"
\overline{)}
```
## End(Not run)

<span id="page-5-0"></span>

The server logic to accompany the [profile\\_module\\_ui](#page-5-1).

# Usage

profile\_module(input, output, session)

# Arguments

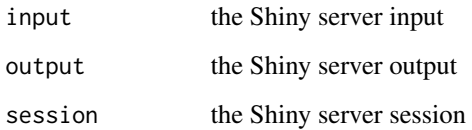

<span id="page-5-1"></span>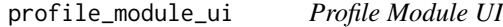

# Description

Generates the UI for a user profile dropdown button to be used with the 'shinydashboard' package.

# Usage

```
profile_module_ui(id, other_lis = NULL)
```
# Arguments

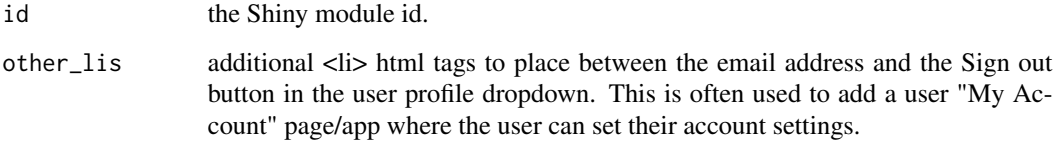

<span id="page-6-0"></span>

Creates the html UI of the "Sign in with \*" buttons. These buttons are only necessary if you enable social sign in via the sign\_in\_providers argument passed to [global\\_sessions\\_config](#page-3-1).

#### Usage

```
providers_ui(ns, sign_in_providers = c("google", "email"))
```
#### Arguments

ns the 'shiny' namespace function created with shiny::NS().

sign\_in\_providers

the sign in providers to enable. Valid values are "google" "email", "microsoft", and/or "facebook". Defaults to c("google","email").

# Value

the html UI of the "Sign in with \*" buttons.

secure\_server *Secure your 'shiny' app's server*

#### Description

This function is used to secure your 'shiny' app's server function. Make sure to pass your 'shiny' app's server function as the first argument to secure\_server() at the bottom of your 'shiny' app's "server.R" file.

### Usage

```
secure_server(
  server,
 custom_sign_in_server = NULL,
 custom_admin_server = NULL,
  allow_reconnect = FALSE
)
```
#### <span id="page-7-0"></span>Arguments

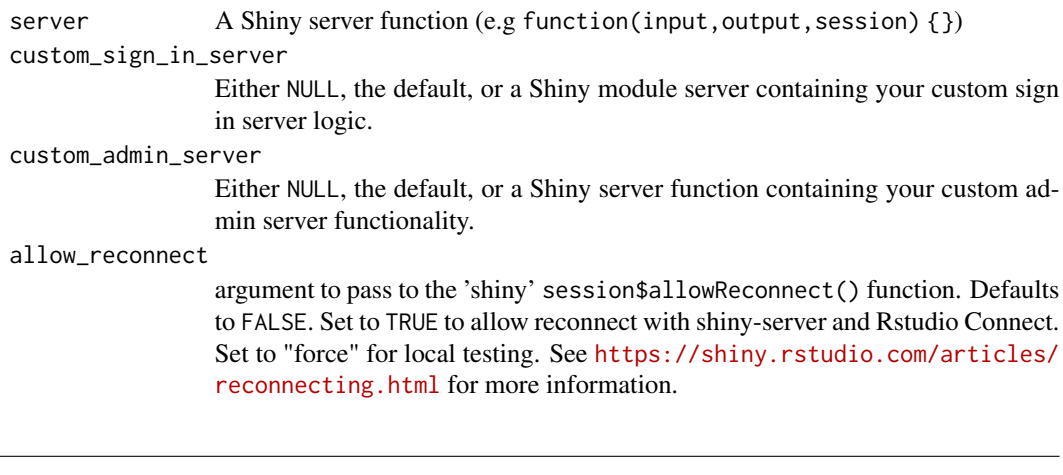

# Description

secure\_static() can be used to secure any html page using 'polished'. It is often used to add 'polished' to ".Rmd" htmloutput and flexdashboards.

#### Usage

```
secure_static(html_file_path, global_sessions_config_args)
```
secure\_static *Secure a static html page*

# Arguments

html\_file\_path the path the to html file. See the details for more info. global\_sessions\_config\_args

arguments to be passed to [global\\_sessions\\_config](#page-3-1).

## Details

To secure a static html page, place the html page in a folder named "www" and call secure\_static() from a file named "app.R". The file structure should look like:

- app.R
- www/

– index.html

See an example here: [https://github.com/Tychobra/polished\\_example\\_apps/tree/master/](https://github.com/Tychobra/polished_example_apps/tree/master/05_flex_dashboard) [05\\_flex\\_dashboard](https://github.com/Tychobra/polished_example_apps/tree/master/05_flex_dashboard)

### Value

a Shiny app object

<span id="page-8-0"></span>

This function is used to secure your 'shiny' app's UI. Make sure to pass your 'shiny' app's UI as the first argument to secure\_ui() at the bottom of your 'shiny' app's "ui.R" file.

#### Usage

```
secure_ui(
  ui,
  sign_in_page_ui = NULL,
  custom_admin_ui = NULL,
  custom_admin_button_ui = admin_button_ui("polished"),
  admin_ui_options = default_admin_ui_options()
)
```
#### Arguments

ui UI of the application.

sign\_in\_page\_ui

Either NULL, the default, or the HTML, CSS, and JavaScript to use for the UI of the Sign In page.

custom\_admin\_ui

Either NULL, the default, or a list of 2 elements containing custom UI to add additional 'shinydashboard' tabs to the Polished admin panel.

custom\_admin\_button\_ui

Either admin\_button\_ui("polished"), the default, or your custom UI to take admins from the custom Shiny app to the Admin panel.

#### admin\_ui\_options

list of html elements to customize branding of the "Admin Panel". Valid list element names are "title", "sidebar\_branding", and "browser\_tab\_icon". See [default\\_admin\\_ui\\_options](#page-1-1) for an example.

#### Value

Secured Shiny app UI

<span id="page-9-0"></span>

An instance of this class handles the 'polished' user sessions for each 'shiny' app using 'polished'. The 'shiny' developer should not need to interact with this class directly.

#### Methods

#### Public methods:

- [Sessions\\$config\(\)](#page-9-1)
- [Sessions\\$sign\\_in\(\)](#page-9-2)
- [Sessions\\$get\\_invite\\_by\\_email\(\)](#page-10-0)
- [Sessions\\$find\(\)](#page-10-1)
- [Sessions\\$refresh\\_email\\_verification\(\)](#page-10-2)
- [Sessions\\$set\\_signed\\_in\\_as\(\)](#page-10-3)
- [Sessions\\$get\\_signed\\_in\\_as\\_user\(\)](#page-10-4)
- [Sessions\\$set\\_inactive\(\)](#page-10-5)
- [Sessions\\$sign\\_out\(\)](#page-10-6)
- [Sessions\\$get\\_admin\\_mode\(\)](#page-10-7)
- [Sessions\\$clone\(\)](#page-10-8)

# <span id="page-9-1"></span>Method config(): polished Sessions configuration function

```
Usage:
Sessions$config(
 app_name,
 api_key,
 firebase_config = NULL,
  admin_mode = FALSE,
  is_invite_required = TRUE,
  api_url = "https://api.polished.tech",
  sign_in_providers = c("google", "email")
)
```
*Details:* This function is called via global\_sessions\_config() in global.R of all Shiny apps using polished.

<span id="page-9-2"></span>Method sign\_in(): verify the users Firebase JWT and store the session

*Usage:* Sessions\$sign\_in(firebase\_token, hashed\_cookie)

*Arguments:*

firebase\_token the Firebase JWT. This JWT is created client side (in JavaScript) via firebase.auth(). hashed\_cookie the hashed polished cookie. Used for tracking the user session. This cookie is

inserted into the "polished.sessions" table if the JWT is valid.

#### Sessions 11

*Returns:* NULL if sign in fails. If sign in is successful, a list containing the following:

- email
- email\_verified
- is\_admin
- user\_uid
- hashed\_cookie
- session\_uid

### <span id="page-10-0"></span>Method get\_invite\_by\_email():

```
Usage:
Sessions$get_invite_by_email(email)
```
#### <span id="page-10-1"></span>Method find():

```
Usage:
Sessions$find(hashed_cookie, page)
```
# <span id="page-10-2"></span>Method refresh\_email\_verification():

*Usage:*

Sessions\$refresh\_email\_verification(session\_uid, firebase\_token)

# <span id="page-10-3"></span>Method set\_signed\_in\_as():

*Usage:*

Sessions\$set\_signed\_in\_as(session\_uid, signed\_in\_as, user\_uid = NULL)

# <span id="page-10-4"></span>Method get\_signed\_in\_as\_user():

*Usage:*

Sessions\$get\_signed\_in\_as\_user(user\_uid)

```
Method set_inactive():
```
*Usage:*

Sessions\$set\_inactive(session\_uid, user\_uid)

#### <span id="page-10-6"></span>Method sign\_out():

*Usage:* Sessions\$sign\_out(hashed\_cookie, session\_uid)

#### <span id="page-10-7"></span>Method get\_admin\_mode():

*Usage:* Sessions\$get\_admin\_mode()

#### <span id="page-10-8"></span>Method clone(): The objects of this class are cloneable with this method.

*Usage:*

Sessions\$clone(deep = FALSE)

*Arguments:*

deep Whether to make a deep clone.

Determines if the app is deployed to a server or running locally, and adjusts the config environment to "production" or "default" respectively. This function is almost always called in the "global.R" file of a shiny app immediately before the configuration in the "config.yml" is read in.

#### Usage

set\_config\_env(override = NULL)

### Arguments

override Set the environment to "default" or "production" manually. CAUTION: Be sure you know the difference between "default" & "production" configuration environments. Using the "production" environment will affect the database of the deployed application.

<span id="page-11-1"></span>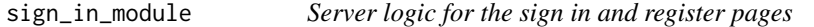

# Description

This server logic accompanies the [sign\\_in\\_module\\_ui](#page-12-1).

#### Usage

```
sign_in_module(input, output, session)
```
#### Arguments

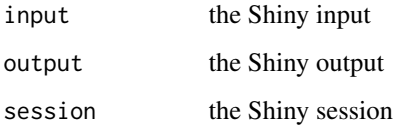

<span id="page-12-1"></span><span id="page-12-0"></span>UI for the sign in and register pages when a user invite is required to register and sign in. See [sign\\_in\\_no\\_invite\\_module](#page-12-2) if you do not require your users to sign in and register to access your 'shiny' app.

#### Usage

```
sign_in_module_ui(id, register_link = "First time user? Register here!")
```
# Arguments

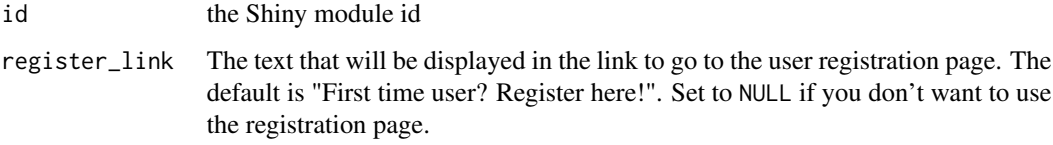

<span id="page-12-2"></span>sign\_in\_no\_invite\_module

*sign\_in\_no\_invite\_module*

# Description

sign\_in\_no\_invite\_module

# Usage

```
sign_in_no_invite_module(input, output, session)
```
# Arguments

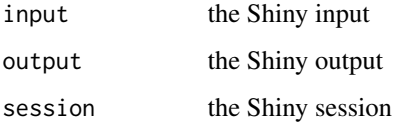

```
sign_in_no_invite_module_ui
```
*Generates sign in page that does not require user invites*

#### Description

UI for the sign in and registration pages. sign\_in\_no\_invite\_module does not require your users to be invited to your 'shiny' app before registering and signing in. i.e. if you use sign\_in\_no\_invite\_module, anyone will be able to register and sign in to access your 'shiny' app. See [sign\\_in\\_module](#page-11-1) if you wish to limit access to only invited users.

#### Usage

```
sign_in_no_invite_module_ui(id)
```
#### Arguments

id the Shiny module id

sign\_in\_ui\_default *Default UI styles for the sign-in pages*

# **Description**

Default styling for the sign in and registration pages. Update the sign\_in\_ui\_default() arguments with your brand and colors to quickly style the sign in and registration pages to match your brand.

#### Usage

```
sign_in_ui_default(
  sign_in_module = sign_in_module_ui("sign_in"),
  color = "#5ec7dd",company_name = "Your Brand Here",
 logo_top = tags$div(style = "width: 300px; max-width: 100%; color: #FFF;", class =
  "text-center", h1("Your", style = "margin-bottom: 0; margin-top: 30px;"), h1("Brand",
    style = "margin-bottom: 0; margin-top: 10px;"), h1("Here", style =
    "margin-bottom: 15px; margin-top: 10px;")),
 logo_bottom = tags$img(src = "polish/images/placeholder_company_logo.jpg", alt =
  "Placeholder Logo", style = "width: 200px; margin-bottom: 15px; padding-top: 15px;"),
  icon_href = "polish/images/polished_icon.png"
)
```
# <span id="page-14-0"></span>Arguments

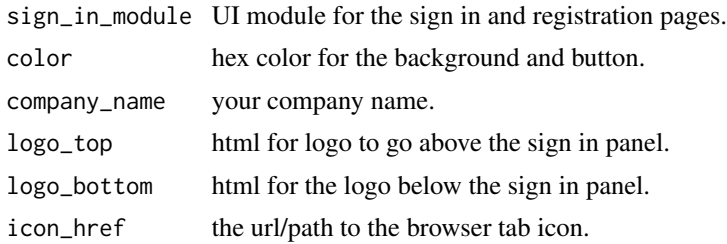

# Value

the UI for the sign in page

sign\_out\_from\_shiny *Sign our from your 'shiny' app*

# Description

Call this function to sign a user out of your 'shiny' app. This function should be called inside the server function of your 'shiny' app. See [https://github.com/Tychobra/polished/blob/](https://github.com/Tychobra/polished/blob/master/inst/examples/polished_example_01/server.R) [master/inst/examples/polished\\_example\\_01/server.R](https://github.com/Tychobra/polished/blob/master/inst/examples/polished_example_01/server.R) For an example of this function being called after the user clicks a "Sign Out" button.

# Usage

```
sign_out_from_shiny(session = shiny::getDefaultReactiveDomain())
```
#### Arguments

session the Shiny session

# <span id="page-15-0"></span>Index

default\_admin\_ui\_options, [2,](#page-1-0) *[9](#page-8-0)* email\_input, [2](#page-1-0) firebase\_dependencies, [3,](#page-2-0) *[4](#page-3-0)* firebase\_init, [4](#page-3-0) global\_sessions\_config, [4,](#page-3-0) *[7,](#page-6-0) [8](#page-7-0)* profile\_module, [6](#page-5-0) profile\_module\_ui, *[6](#page-5-0)*, [6](#page-5-0) providers\_ui, [7](#page-6-0) secure\_server, [7](#page-6-0) secure\_static, [8](#page-7-0) secure\_ui, [9](#page-8-0) Sessions, [10](#page-9-0) set\_config\_env, [12](#page-11-0) sign\_in\_module, [12,](#page-11-0) *[14](#page-13-0)* sign\_in\_module\_ui, *[12](#page-11-0)*, [13](#page-12-0) sign\_in\_no\_invite\_module, *[13](#page-12-0)*, [13](#page-12-0) sign\_in\_no\_invite\_module\_ui, [14](#page-13-0) sign\_in\_ui\_default, [14](#page-13-0) sign\_out\_from\_shiny, [15](#page-14-0)